# **Programowanie systemów autonomicznych**

#### Blok obieralny: **Inteligentne Systemy Autonomiczne**

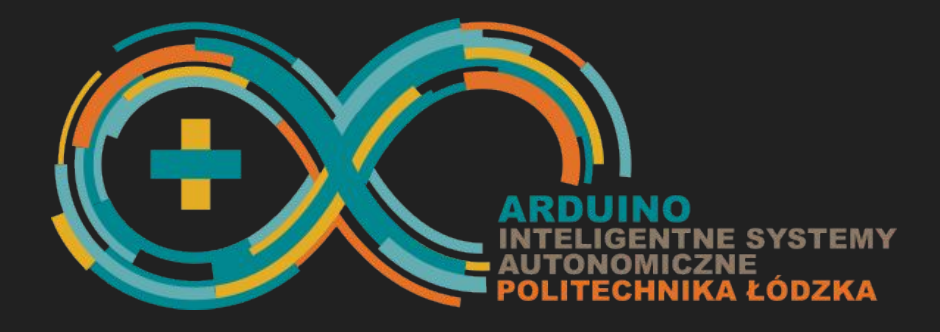

**Instytut Informatyki Stosowanej** Stefanowskiego 18/22 al. Politechniki 11

Tomasz Jaworski Piotr Duch

# **Programowanie systemów autonomicznych**

Wprowadzenie do programowania Arduino

## Komputer (PC) + urządzenia wejścia/wyjścia

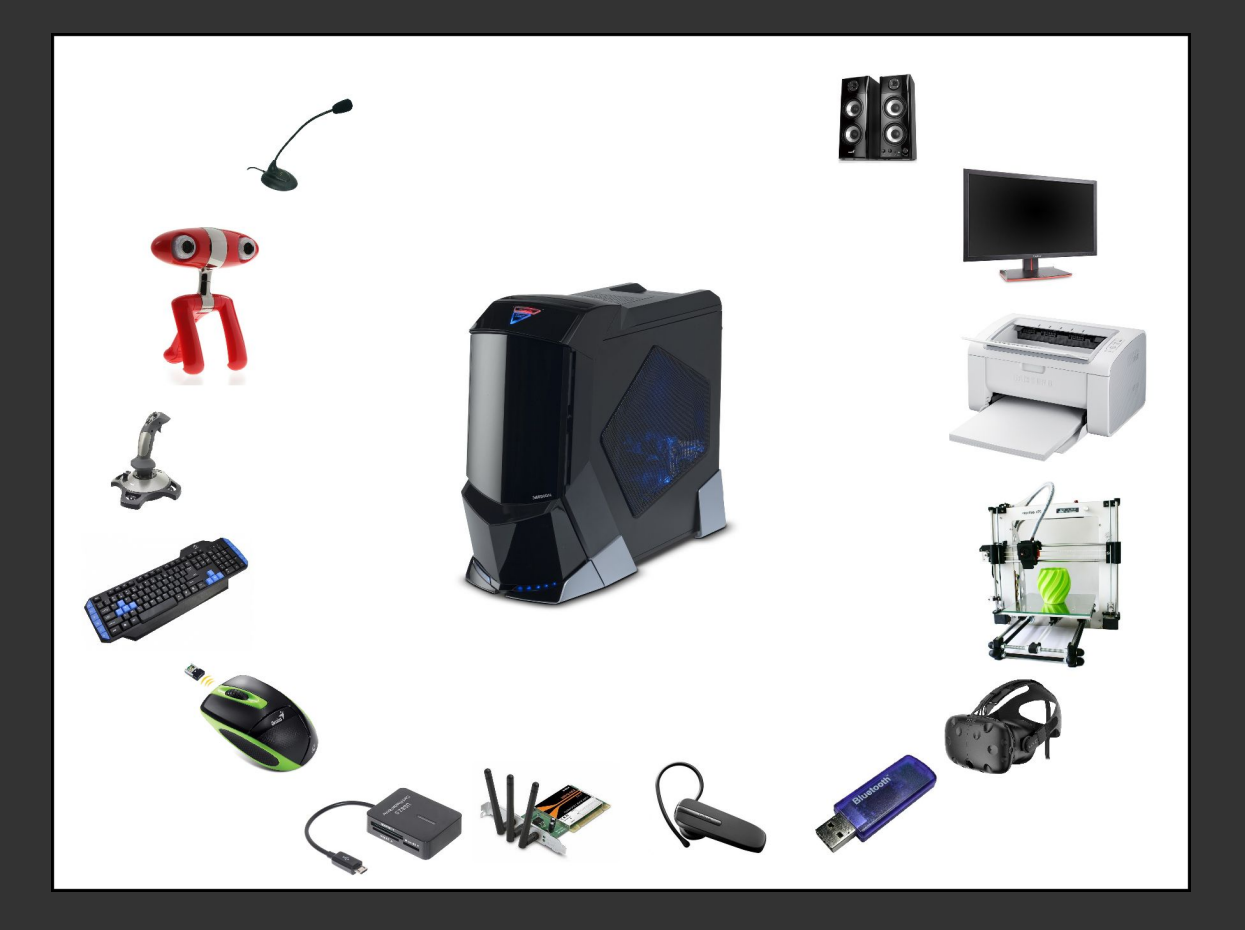

#### Komputer (Arduino) + urządzenia wejścia/wyjścia

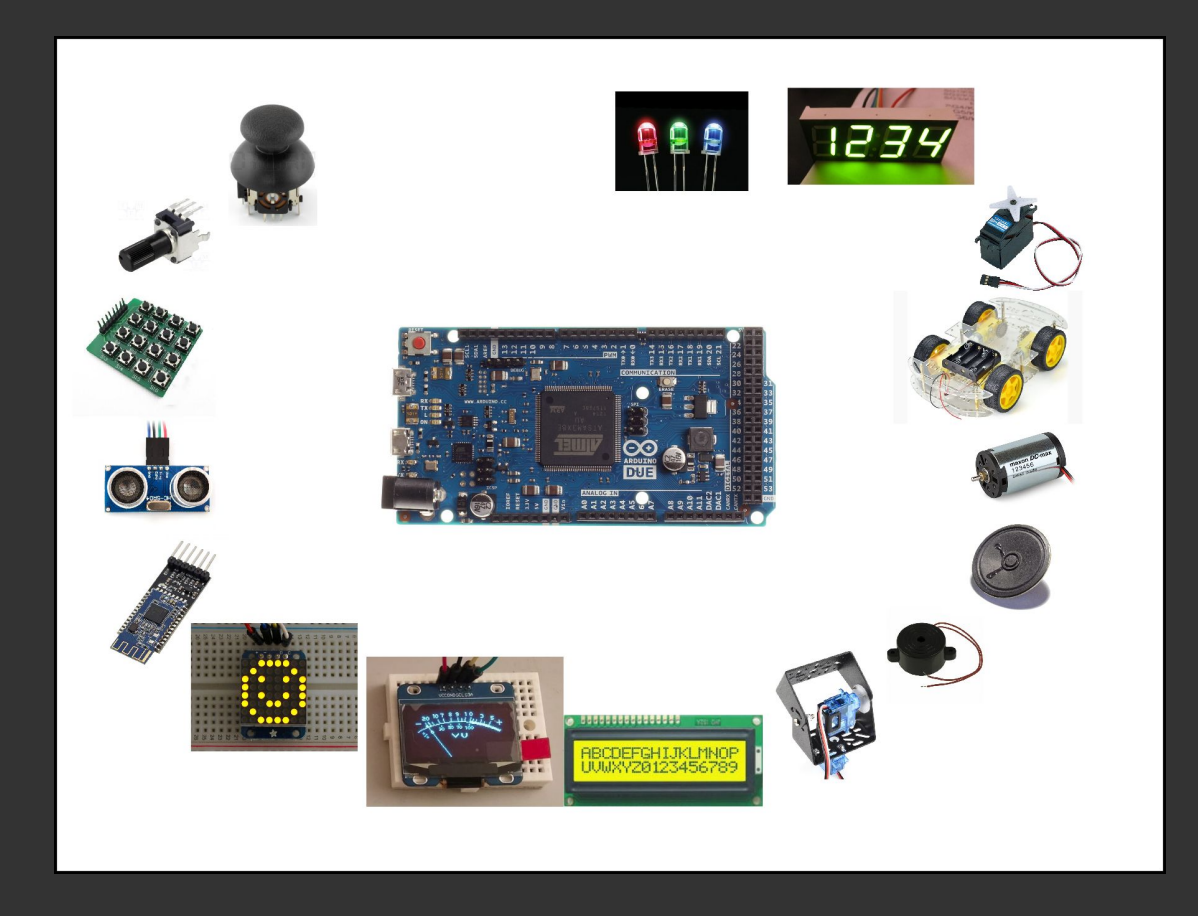

#### Różnice? Podobieństwa?

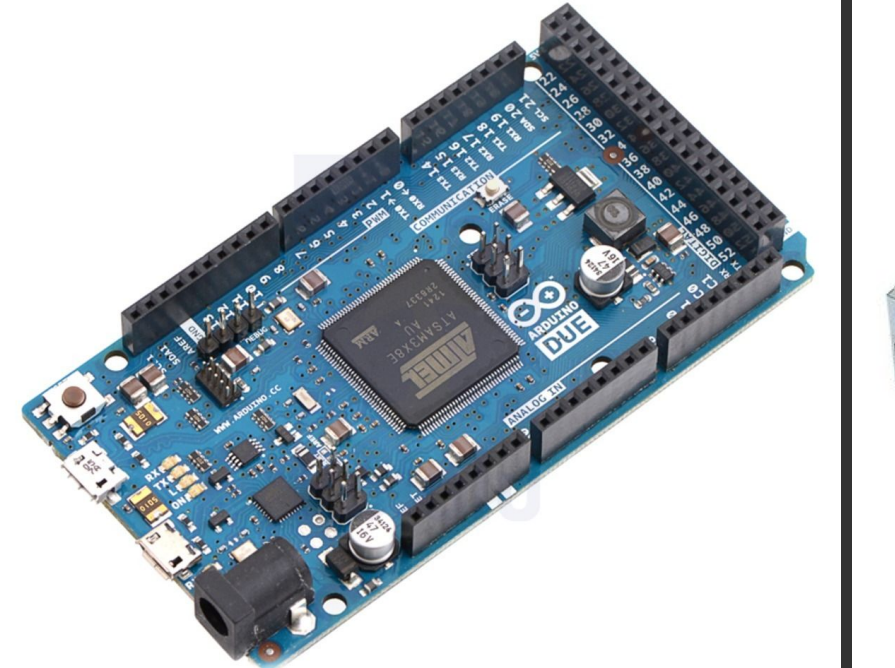

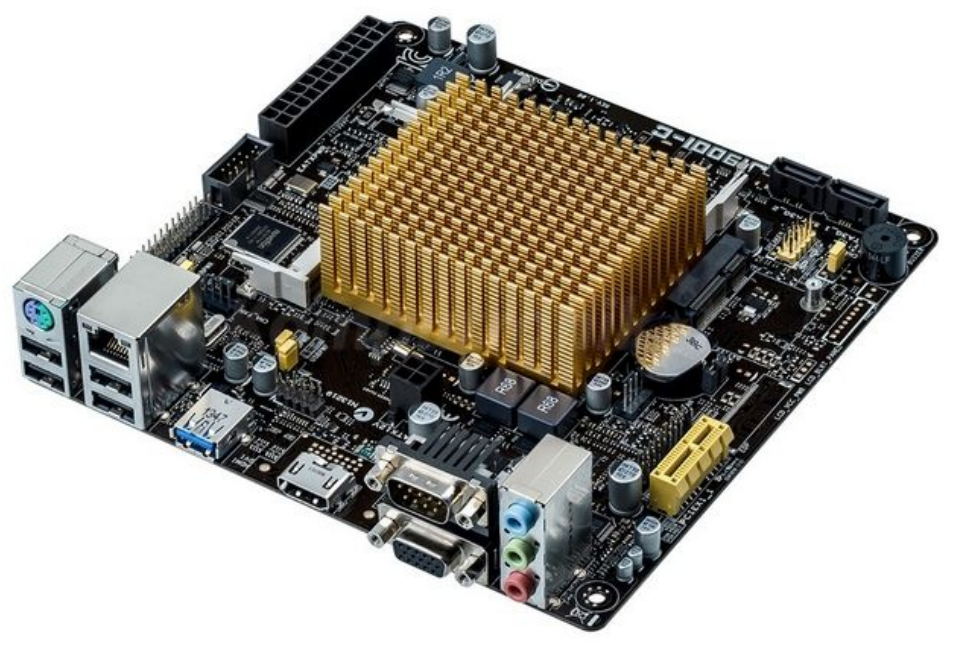

## **Charakterystyka Arduino DUE**

Mikrokontroler: **Atmel AT91SAM3X8E**

- Architektura: **32 bitowy ARM**
- Taktowanie: **82 MHz**
- Wielkość pamięci RAM: **96 kB**
- Wielkość pamięci Flash (pamięci programu): **512 kB**
- Napięcie zasilania (zalecane): 7-12 V (napięcie stałe)
- Napięcie zasilania (limit): 6-16 V (napięcie stałe)
- Napięcie wewnętrzne: 3,3 V
- Liczba wejść/wyjść cyfrowych: **54**
	- w tym **12** ma możliwość działania jako wyjścia PWM.
- Liczba wejść analogowych (ADC): 12
- Liczba wyjść analogowych (DAC): 2
- Brak RTC
- Obciążalność prądowa pojedynczego wyjścia logicznego: 6-9 mA (zależnie od wejścia)
- Obciążalność prądowa całkowita: **150 mA** suma prądów pobieranych z wszystkich wyjść Arduino nie może przekroczyć tej wartości. <sup>6</sup>

#### Arduino Due - omówienie interfejsów I/O

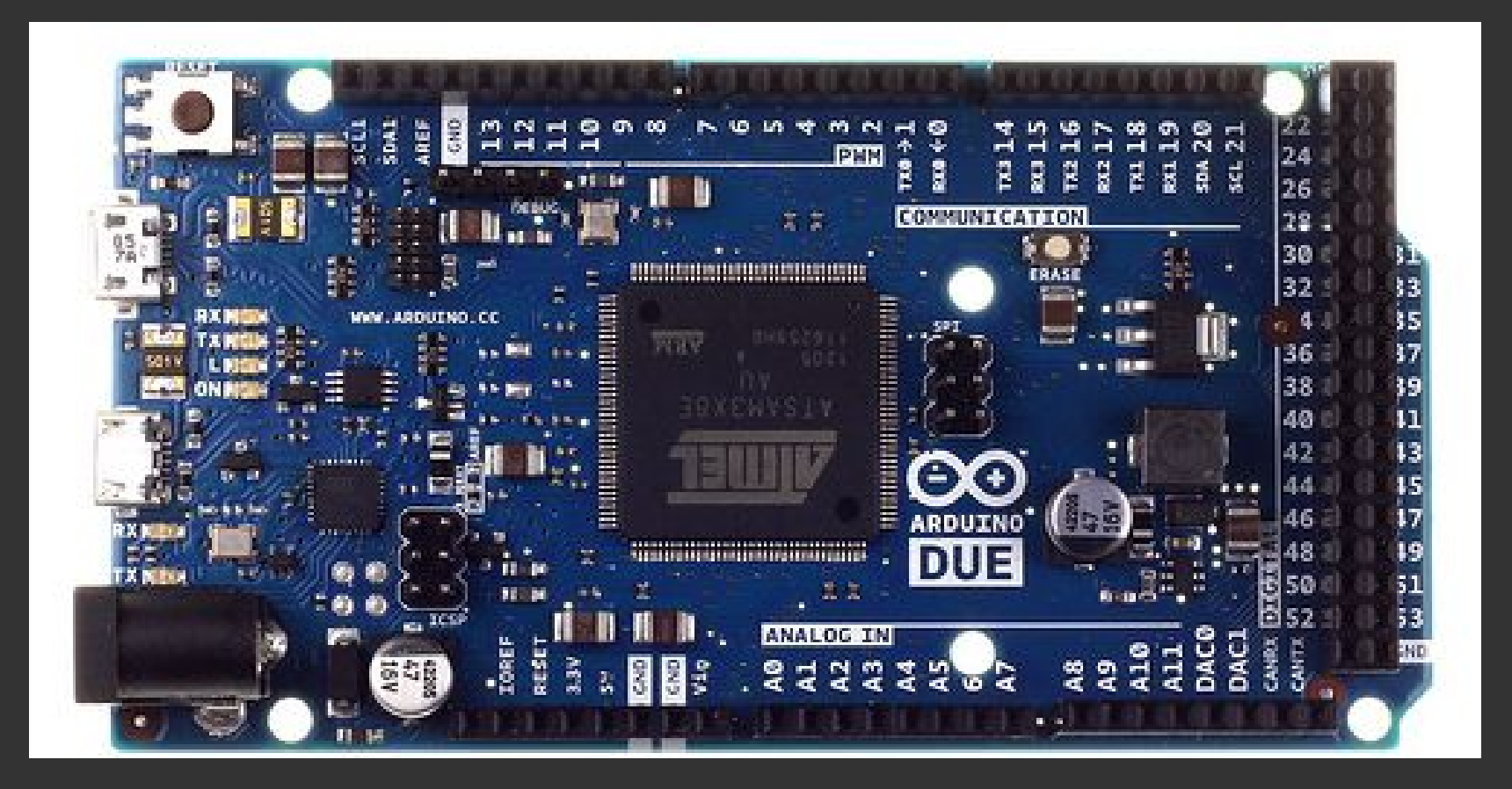

# Środowisko programisty

**Arduino IDE** jest to rozbudowane środowisko programistyczne, przeznaczone do pisania kodu na **różne wersje** jednoukładowego komputera Arduino. Systemy operacyjne: Windows, Mac OS oraz Linux.

Wbudowany kompilator architektury ARM - gcc, g++ (arm binutils)

Używany język:

- C z elementami C++
- głównie metody na rzecz obiektów,
- brak wyjątków (-fno-exceptions)
- dostepne malloc/free, new/delete

#### Własna instalacja - konfiguracja środowiska

Arduino IDE nie obsługuje natywnie wersji DUE, należy ją zainstalować:

● Menedżer płytek (**Narzędzia -> Płytka -> Menedżer płytek**), wybrać i zainstalować "**Arduino SAM Boards**".

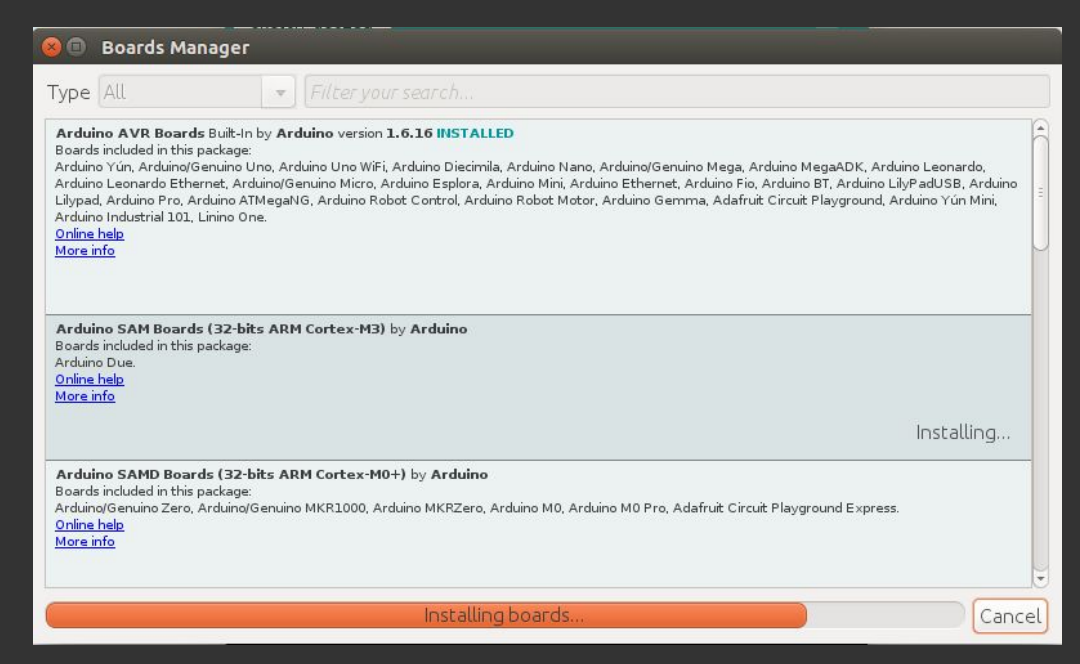

#### Własna instalacja - połączenie środowiska z modułem DUE

Zainstalowany dodatek do Arudino Due należu **uaktywnić**: **Narzędzia -> Płytka**, wybrać **Arduino Due (Programming Port)**.

Z **Narzędzia -> Port** należy wybrać **port USB**, do którego podłączono Arduino DUE.

(system sam wykryje listę portów, łącznie z Arduino)

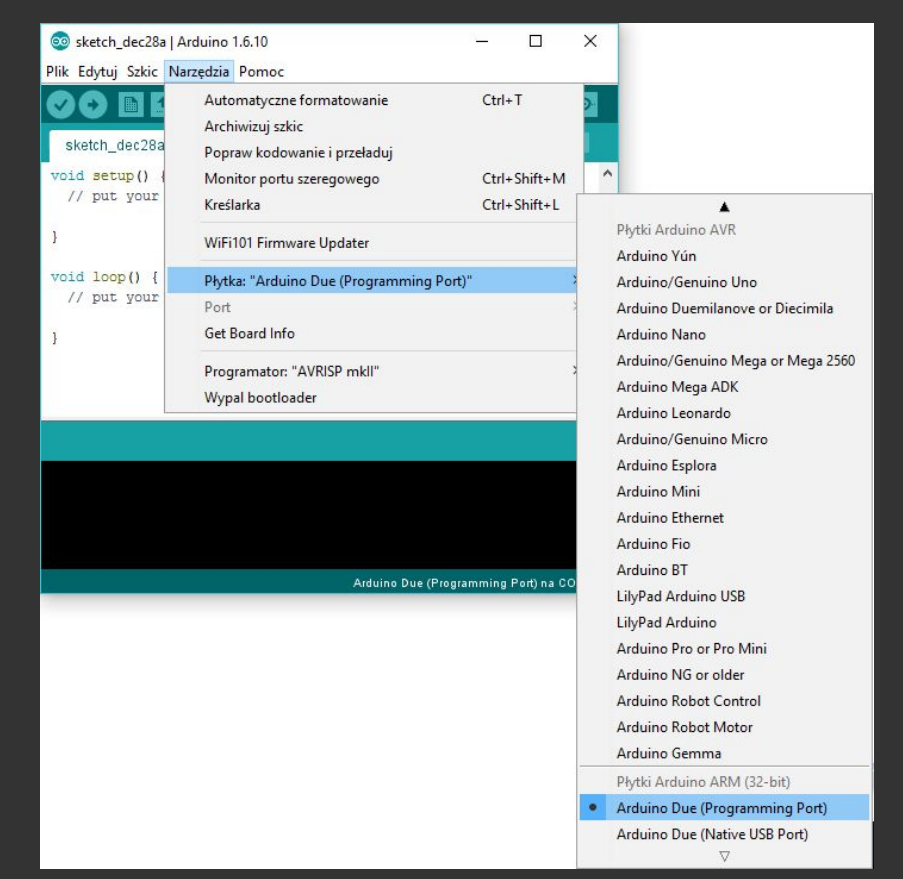

#### Pierwsze uruchomienie

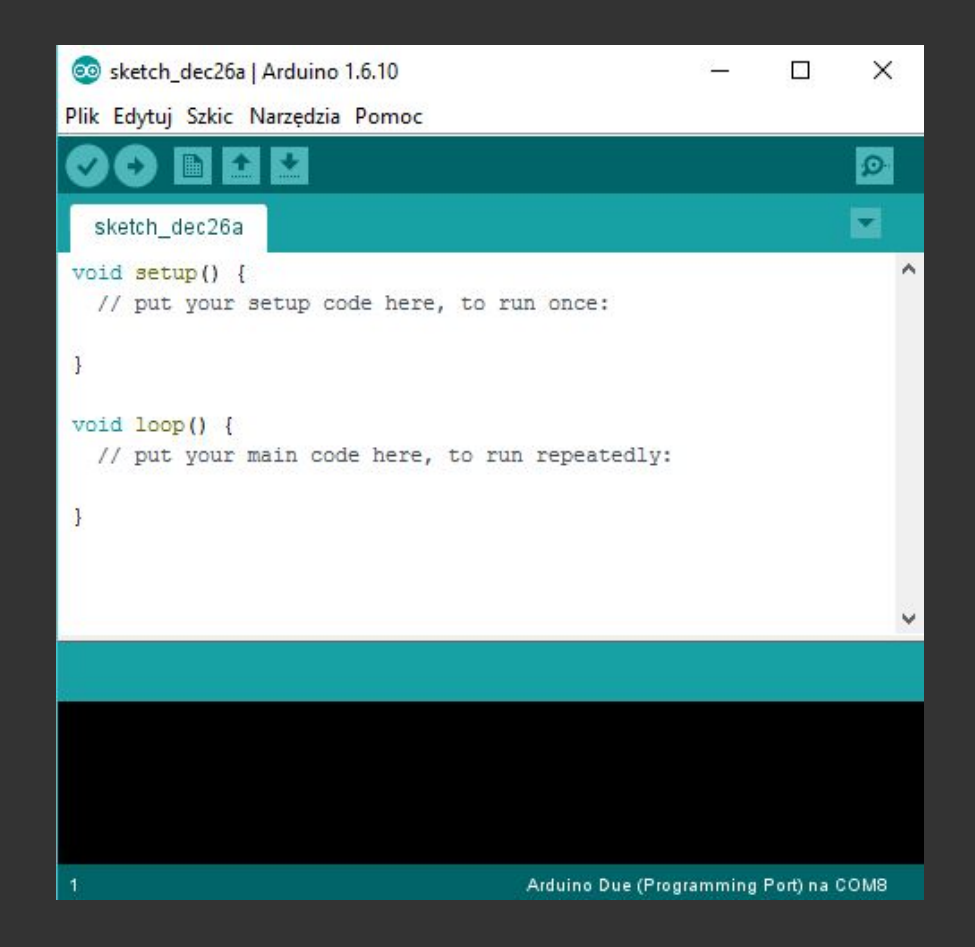

#### Przydatne narzędzia

#### Pasek narzędzi:

- Kompiluj/weryfikuj
- Wgraj i uruchom
- Nowy
- Otwórz
- Zapisz
- Monitor portu szeregowego

Przydatne ustawienia (Plik -> Ustawienia): ● Numerowanie linii

- 
- Zwijanie kodu (code folding)

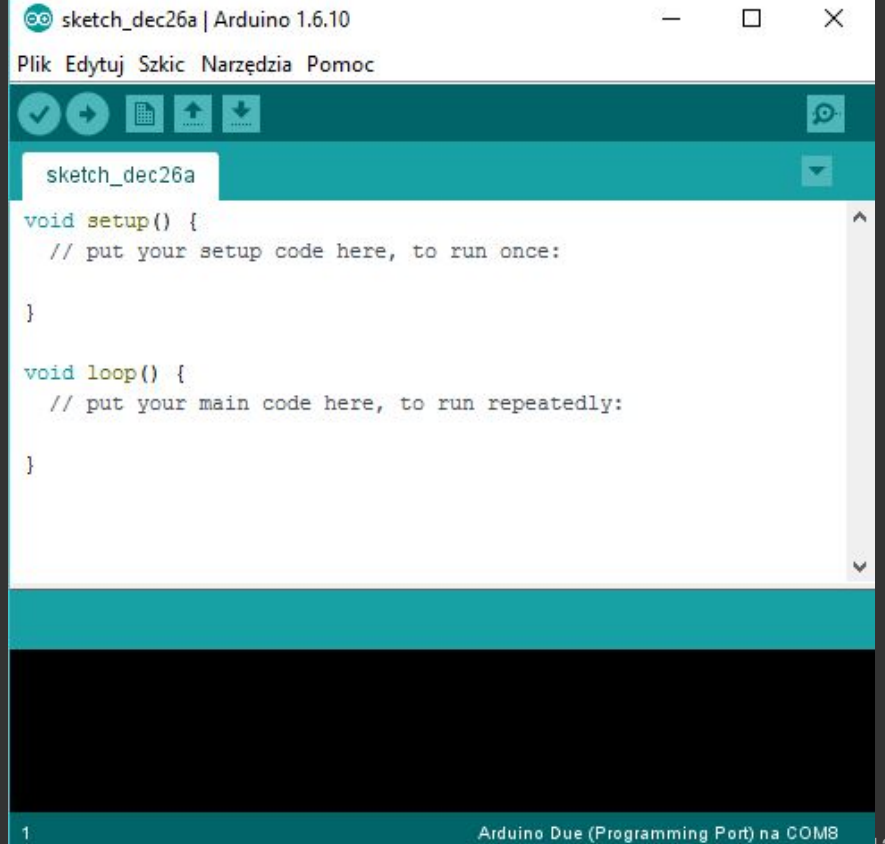

#### Arduino API

**int, unsigned int** 16 bitów (2 bajty) - Arduino UNO 32 bity (4 bajty) - Arduino DUE

**long, unsigned long** 32 bity (4 bajty) - niezależnie od platformy

**float** 32 bity (4 bajty) - -3.4E+38 -- 3.4E+38 (pojedyncza precyzja)

#### **double**

64 bity (8 bajtów) - -1.7E+308 -- 1.7E+308 (podwójna precyzja)

```
Ciągi znaków, identycznie z językiem C
char Strl[15];
char Str2[8] = \{ 'a', 'r', 'd', 'u', 'i', 'n', 'o' \};char str3[8] = \{ 'a', 'r', 'd', 'u', 'i', 'n', 'o', 'i') \};
char Str4[ ] = "arduino";
char Str5[8] = "arduino";{\rm char}\ \text{Str6}[15] = {\rm "arduino";}
```
#### **Klasa String (**[https://www.arduino.cc/en/Reference/StringObject\)](https://www.arduino.cc/en/Reference/StringObject)

```
void loop() {
  // here's a String with empty spaces at the end (called white space):
  String stringOne = "Hello! ";
 Serial.print(stringOne);
  Serial.print("<--- end of string. Length: ");
 Serial.println(stringOne.length());
```

```
 // trim the white space off the string:
 stringOne.trim();
 Serial.print(stringOne);
 Serial.print("<--- end of trimmed string. Length: ");
Serial.println(stringOne.length());
```

```
 // do nothing while true:
while (true);
```

```
Tablice, jak w języku C:
int myInts[6];
int myPins[] = \{2, 4, 8, 3, 6\};
int mySensVals[6] = \{2, 4, -8, 3, 2\};
char message[6] = "hello";
```
#### Arduino API - budowa programu

- Szkic (sketch)
- Wymaga napisania dwóch funkcji:
	- void setup(void) wykonywana raz, po restarcie/podłączeniu zasilania
	- void loop(void) wykonywana w pętli; zakończenie funkcji loop powoduje jej restart

```
Odniesienie do klasycznego schematu z języka C:
void main(void)
```

```
 setup();
 while(1)
 loop();
```
## Arduino API - budowa programu -- różnice?

```
int licznik;
void setup(void)
  licznik = 0; Serial.begin(9600);
void loop(void)
   Serial.write(licznik);
   licznik++;
```

```
void setup(void)
   Serial.begin(9600);
```

```
void loop(void)
```

```
static int licznik = 0;
 Serial.write(licznik);
 licznik++;
```

```
int licznik = 0;
void setup(void)
   Serial.begin(9600);
   while(1)
     Serial.write(licznik);
     licznik++;
void loop(void)
```
#### Arduino API - funkcje/procedury

Biblioteka **LiquidCrystal** (jeśli nie ma, to trzeba dodać: **Sketch -> Include Library**)

```
Plik nagłówkowy:
#include <LiquidCrystal.h>
```

```
Konstruktor (notacja C++)
LiquidCrystal lcd(26, 28, 29, 30, 31, 32); // sygnały: RS, E, D4, D5, D6, D7
```

```
Konfiguracja:
void setup()
{
   lcd.begin(16,2);
}
```
Dostępne metody [\(https://www.arduino.cc/en/Reference/LiquidCrystal\)](https://www.arduino.cc/en/Reference/LiquidCrystal):

- **begin**(cols, rows) inicjuj wyświetlacz (wejście: liczba wierszy i kolumn)
- **clear**() czyść wyświetlacz
- **home**() ustaw kursor w lewym górnym rogu (0, 0)
- **setCursor**(x, y) ustaw kursor na współrzędnych *x* i *y* (licząc od 0)
- **print**(val [, format]) wyświetl wartość (liczbę, tekst, znak) z formatowaniem
- **write**(ch) wyświetl znak *ch*
- **noCursor**() ukryj kursor
- **cursor**() pokaż kursor
- **blink**() włącz miganie kursora
- **noBlink**() wyłącz miganie kursora
- **createChar**(ch, bmap) utwórz własny znak *ch* z bitmapy *bmap* (5x8)

```
#include <LiquidCrystal.h>
LiquidCrystal lcd(26, 28, 29, 30, 31, 32);
```

```
void setup()
{
  lcd.begin(16,2);
  lcd.setCursor(0,0); lcd.print("Hello, World!");
}
void loop() {
 static int i = 0;
  lcd.setCursor(0,1);
  lcd.print("i=");
  lcd.print(i++);
  delay(250);
}
```

```
#include <LiquidCrystal.h>
LiquidCrystal lcd(26, 28, 29, 30, 31, 32);
void setup() {
  lcd.begin(16,2);
}
void loop() {
  delay(1000);
 lcd.setCursor(0,0); lcd.print("Programowanie ");
  delay(3000);
  lcd.setCursor(0,1); lcd.print("urzadzen Arduino");
  delay(3000);
  lcd.setCursor(0,0); lcd.print("urzadzen Arduino");
  lcd.setCursor(0,1); lcd.print("jest BANALNIE ;)");
  delay(3000);
  lcd.setCursor(0,0); lcd.print("jest BANALNIE ;)");
 lcd.setCursor(0,1); lcd.print("proste. ");
  delay(3000);
  lcd.clear();
```
}

Port szeregowy:<https://www.arduino.cc/en/reference/serial> Dostępne metody:

- **begin**(speed) uruchom port szeregowy z prędkością speed
- **begin**(speed, config) j/w + dodatkowa konfiguracja

●

- **print**(val [, format]) wyślij wartość (tekst, liczbę, znak) do odbiornika
- **println**(val [, format]) wyślij wartość + znak nowej linii do odbiornika
- int **available**() pobierz liczbę danych w buforze wejściowym
- int **read**() wczytaj i zwróć wartość bajta z bufora wejściowego lub -1
- String **readString**() pobierz dane z bufora jako tekst (String)
- String **readStringUntil**(char) wczytuj dane z bufora aż do napotkania *char* lub przekroczenia czasu
- **setTimeout**(ms) ustaw limit czasu oczekiwania na dane [ms]

void setup() { **Serial.begin**(**9600**); }

}

void loop() { static int licznik  $= 0$ ; **Serial.print**("Licznik wynosi: "); **Serial.println**(licznik++); delay(500);

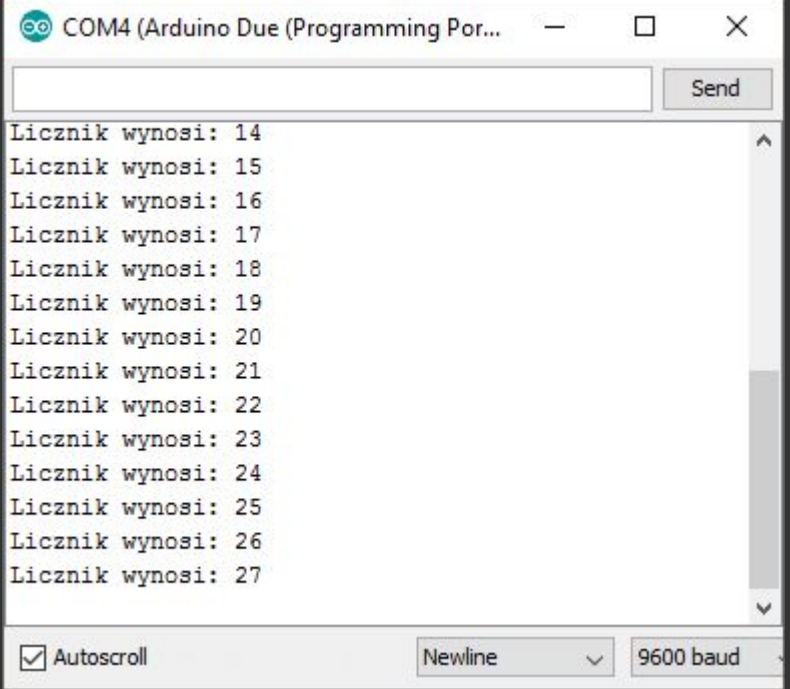

void setup() { **Serial.begin**(**9600**); }

}

void loop() { static int licznik =  $0$ ; **Serial.print**("Licznik wynosi: "); **Serial.println**(licznik++, HEX); delay(500);

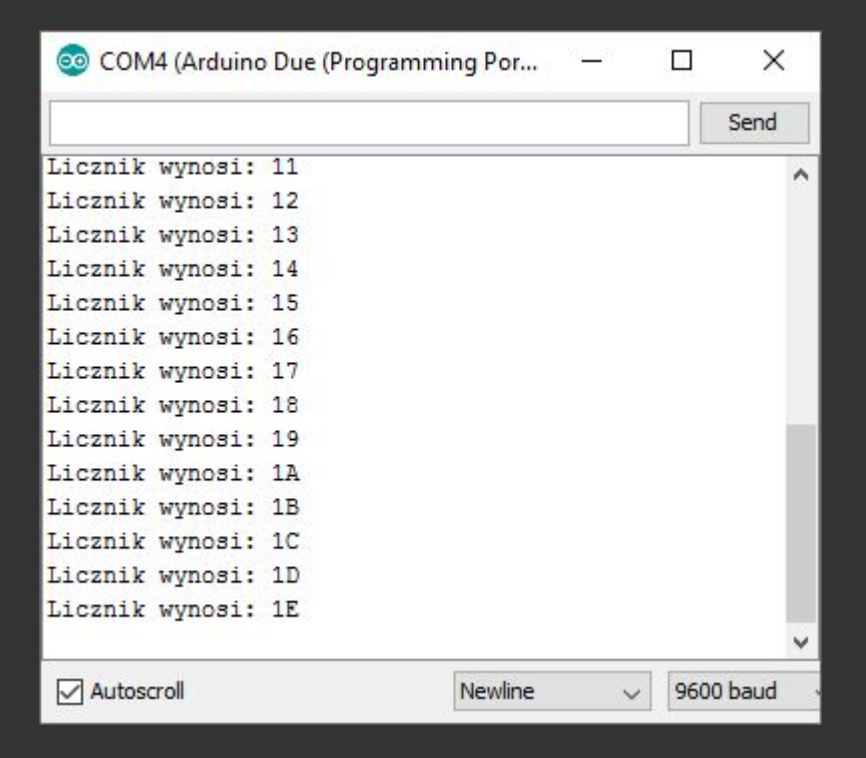

void setup() { **Serial.begin**(9600); }

}

}

void loop() { if (**Serial.available**() > 0) { byte b = **Serial.read**();

> Serial.print("Bajt: "); Serial.println(b, HEX);

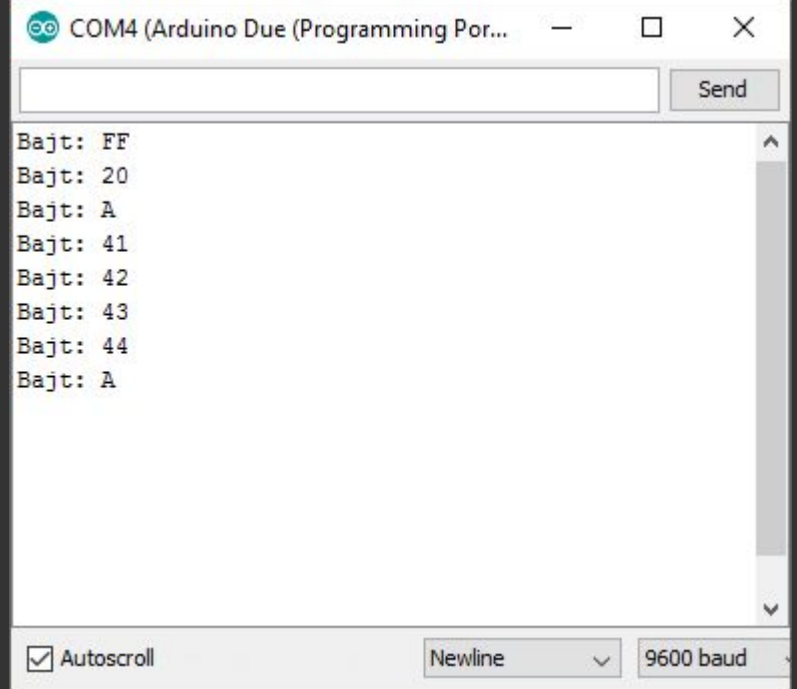

```
void setup() {
  Serial.begin(9600);
}
```

```
void loop() {
  int data = Serial.read();
  Serial.print(data);
 Serial.println();
  delay(100);
}
```
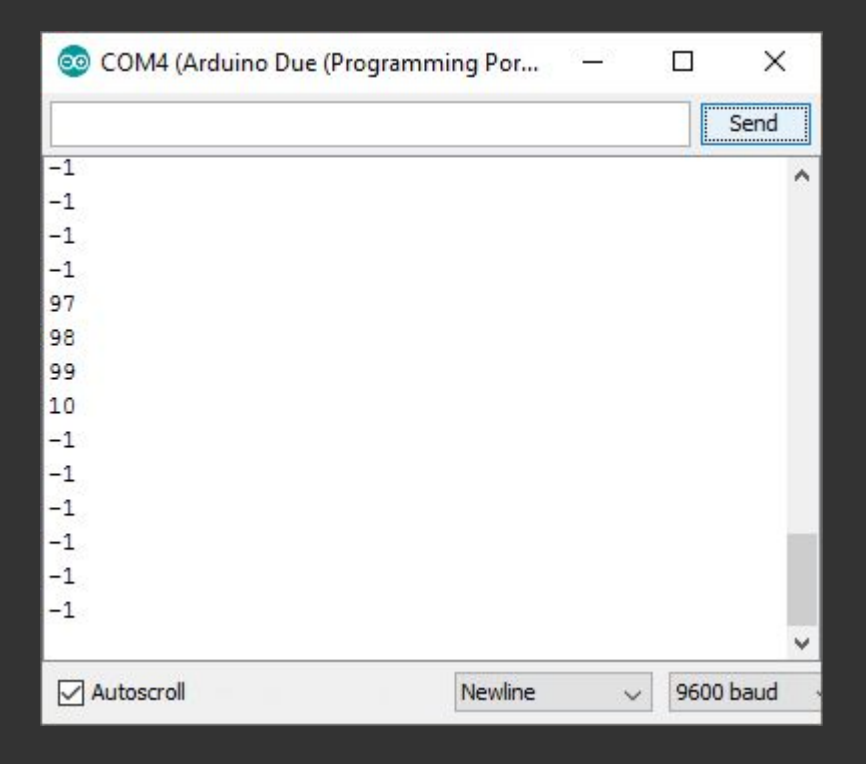

```
void setup() {
  Serial.begin(9600);
}
```
}

```
void loop() {
  String text = Serial.readStringUntil('\n');
  Serial.print("Tekst: ");
  Serial.print(text);
  Serial.print("(dlugosc=");
  Serial.print(text.length());
  Serial.println(")");
```
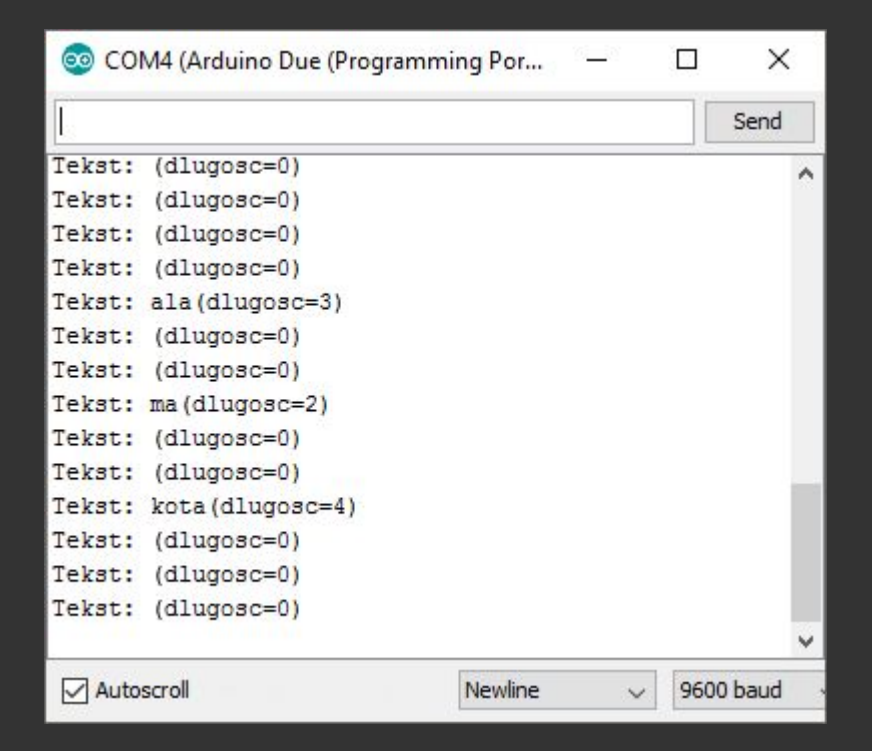

```
void setup() {
  Serial.begin(9600);
  Serial.setTimeout(-1);
}
void loop() {
  String text = Serial.readStringUntil('\n');
  Serial.print("Tekst: ");
```
Serial.print("(dlugosc=");

Serial.print(text.length());

Serial.print(text);

Serial.println(")");

}

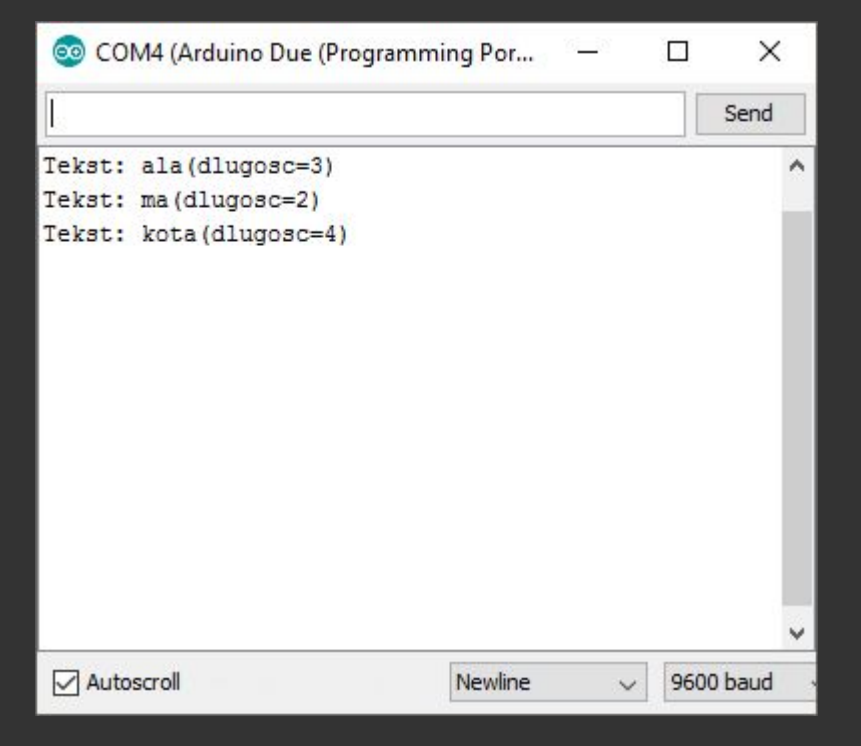

#### Arduino API - Funkcje do obsługi czasu

Opóźnienie czasowe: **void delay(unsigned long** *ms***); void delayMicroseconds(unsigned int** *mc***);**  Wstrzymuje działanie programu na *ms* milisekund lub *mc* mikrosekund. 1 sekunda = 1,000 ms = 1,000,000 us

Punkt czasowy: **unsigned long millis(void); unsigned long micros(void);** Pobiera wartość czasu od startu/restartu urządzenia (brak RTC!)

## Arduino API - Funkcje matematyczne

#### **Makra**:

• min(a, b), max(a, b), abs(x), constraint(x, low, high)

#### **Funkcje:**

- **float/float**: sqrtf
- **double/double**: pow, sqrt, sin, cos, tan, floor, ceil, exp, log, log10
- **int/float**: isnan, isinf
- **long/long**: map(value, sLow, sHigh, dLow, dHigh)

#### Arduino API - Funkcje matematyczne

```
Makra - uwaga na efekty uboczne
```

```
int a = 10, b = 20;
int z = min(a++), b++);
a = ?, b = ?, z = ?
```
int  $a = 10$ ,  $b = 20$ ; int  $z = (a++) > (b++)$  ?  $(a++)$  :  $(b++)$ **a = ?, b = ?, z = ?**
#### Arduino API - Generator liczb pseudolosowych

Losuj wartość z zakresu 0 - high: **long random(long high);**

Losuj wartość z zakresu low - high: **long random(long low, long high);**

Ustaw wartość początkową generatora: **void randomSeed(unsigned long);**

Odpowiedniki w CRT: **rand()**, **srand()**.

## Arduino API - Generator liczb pseudolosowych

```
void setup(void)
{
    randomSeed(0);
    Serial.begin(9600);
}
void loop(void)
{
    Serial.print(random(100));
}
```
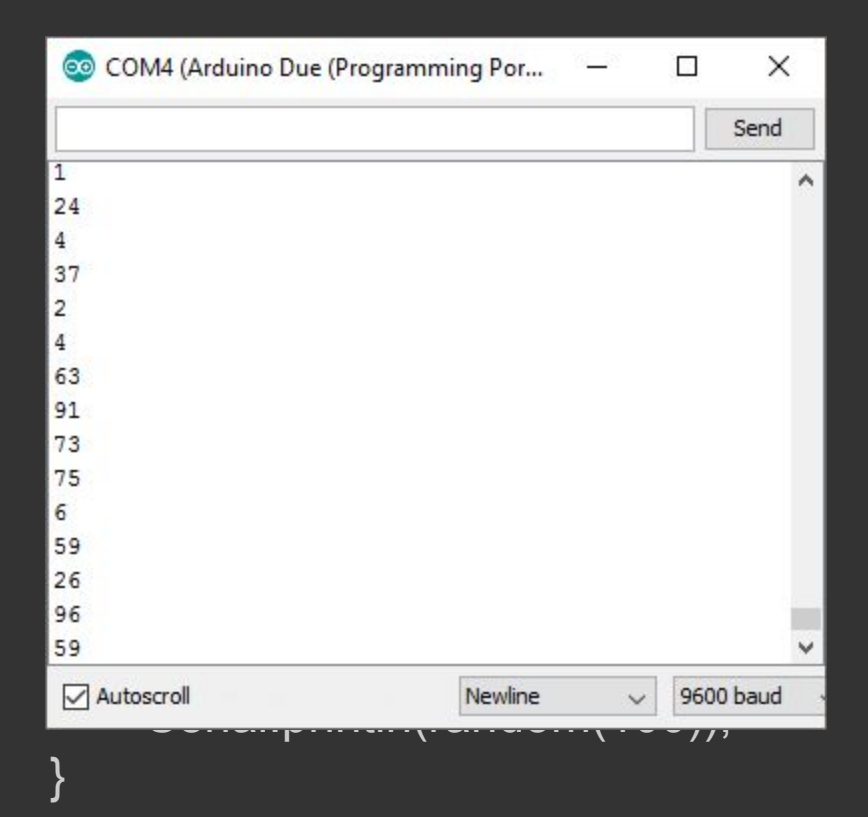

#### Arduino API - operacje na bitach (makra!)

```
Odczytaj wartość bitu (x=0/1):
x = bitRead(number, bit);
Ustaw bit:
bitSet(number, bit);
Zeruj bit:
bitClear(number, bit);
Zapisz nową wartość bitu:
bitWrite(number, bit, newvalue);
```
#### Arduino API - **IO**

**Wejście/wyjście cyfrowe (binarne)**

- **Wyjście**: Pozwala na wystawienie wartości logicznej (sygnału cyfrowego), do wykorzystania przez inne urządzenia (np. włącz/wyłącz silnik).
- **Wejście**: Pozwala na pobranie wartości logicznej od zewnętrznego urządzenia (czujnik: czy okno zamknięte?)
- Możliwe stany logiczne: 0 (LOW, fałsz) oraz 1 (HIGH, prawda)

Wartości napięciowe sygnałów: Arduino DUE: LOW = 0V, HIGH = 3V3 Arduino UNO: LOW = 0V, HIGH = 5V

#### Arduino API - **IO - wejścia/wyjścia binarne**

Ustawienie kierunku przepływu informacji dla danego pinu: **pinMode(pin, mode) pin** - numer pinu 0-53 **mode** - tryb: INPUT, OUTPUT, INPUT\_PULLUP

Pobranie stanu logicznego (wartości sygnału) danego pinu: **bool digitalRead(pin)** 

Ustawienie stanu logicznego (wartości sygnału) danego pinu: **void digitalWrite(pin, value)**  value - wartość logiczne: LOW, HIGH

## Arduino API - **IO - wejścia/wyjścia binarne**

#### Obciążalność prądowa pinów Arduino DUE

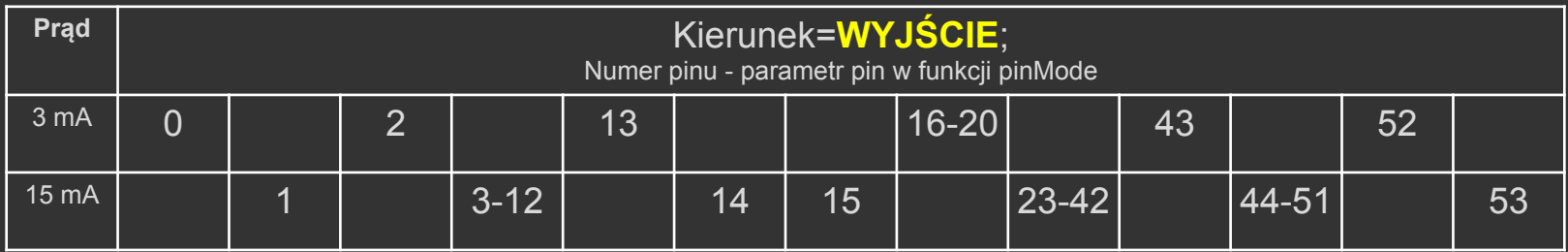

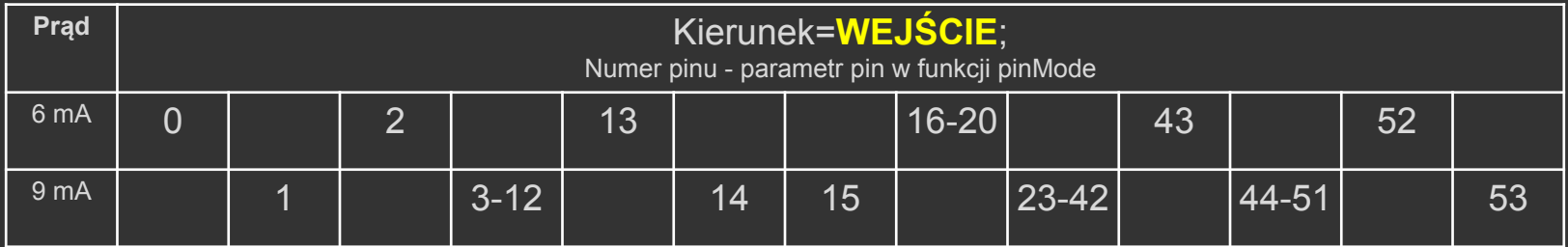

#### Arduino API - **IO** - Przykład

```
int ledPin = 5;
void setup() {
 pinMode(ledPin, OUTPUT);
void loop() {
  digitalWrite(ledPin, HIGH); 
  delay(1000); 
  digitalWrite(ledPin, LOW); 
  delay(1000); }
```
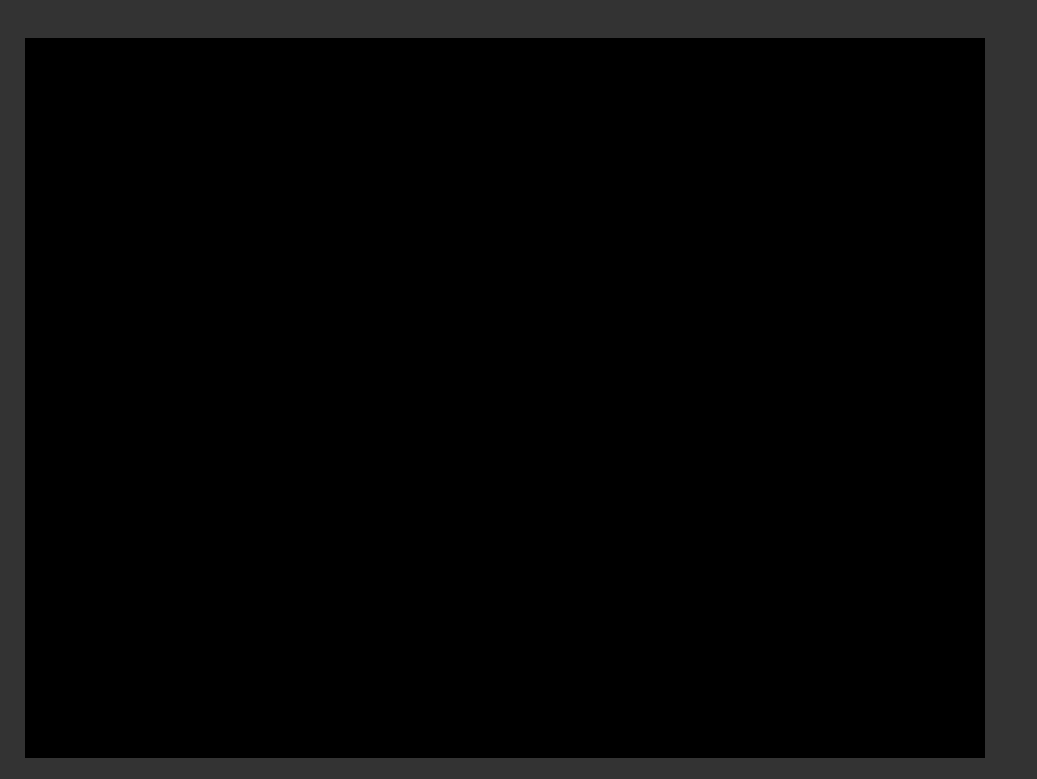

# Arduino API - **IO** - Przykład

void setup() { pinMode(2, OUTPUT); pinMode(3, OUTPUT); pinMode(4, OUTPUT); } void loop() { digitalWrite(2, 1); digitalWrite(3, 1); digitalWrite(4, 1);

 delayMicroseconds(20); digitalWrite(4, 0);

```
 delayMicroseconds(60);
 digitalWrite(3, 0);
```
 delayMicroseconds(150); digitalWrite(2, 0);

```
 delayMicroseconds(770);
```
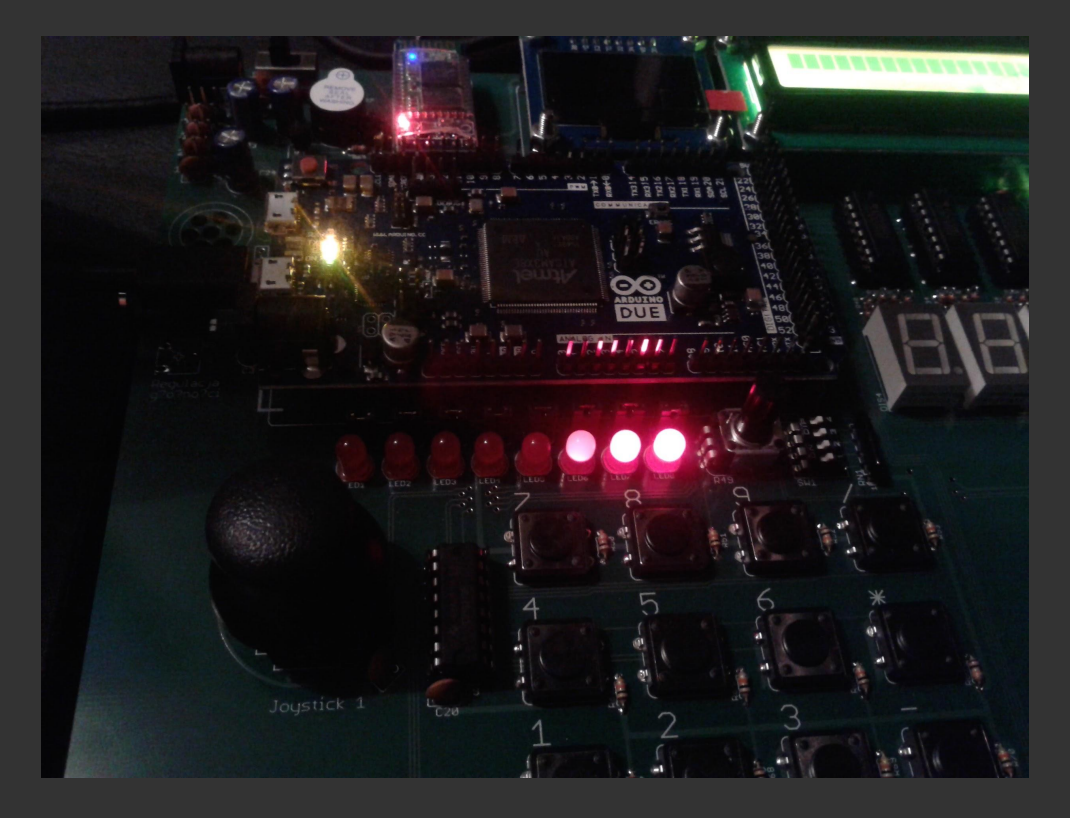

#### Arduino API - **IO** - Przykład

```
void setup() {
 for (int i = 0; i < 8; i++)
    pinMode(2 + i, OUTPUT);
}
```

```
void loop() {
  static byte value = 0;
 for (int i = 0; i < 8; i++)
     digitalWrite(2 + i, bitRead(
          value, i));
```
 value++; **delay**(100);

}

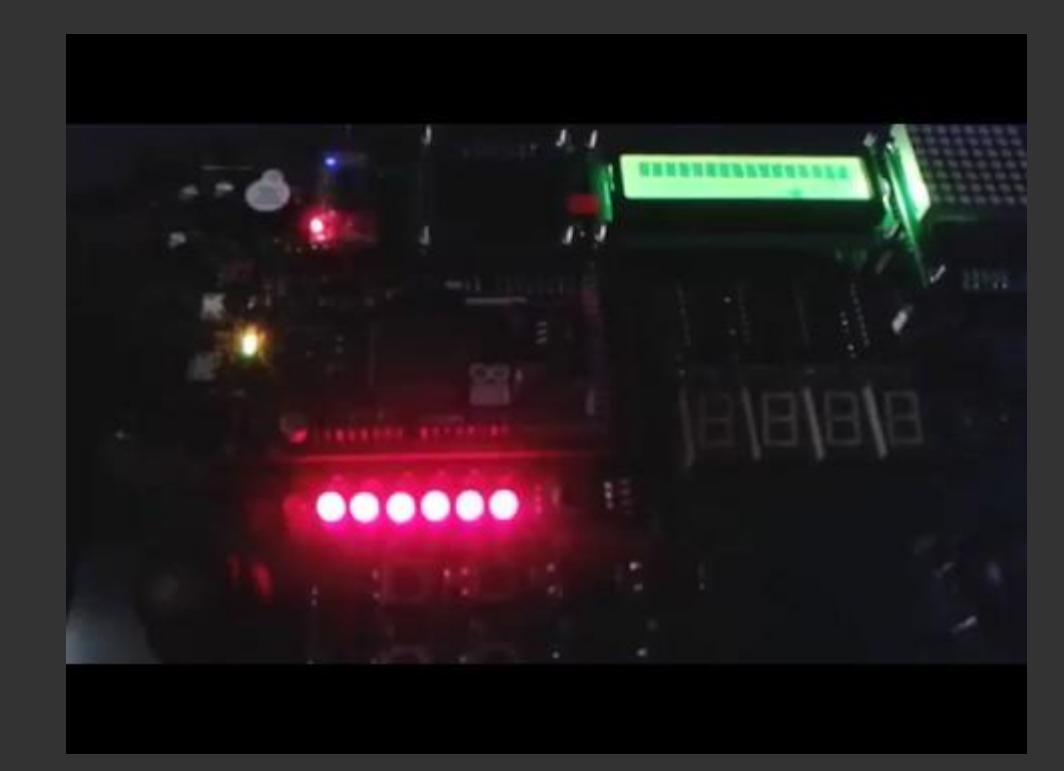

## Arduino API - **IO**

#### **Wejście/wyjście analogowe**

- **Wyjście**: Pozwala na wygenerowanie sygnału **napięciowego**, do wykorzystania przez inne urządzenia (np. sterowanie poziomem gazu w samochodzie)
- **Wejście**: Pozwala na zmierzenie wartości napięcia, podanego na wejście przez urządzenie zewnętrzne (czujnik jasności).
- Możliwy zakres wartości: 0 1023 (10 bitów) lub 4095 (12 bitów)
- Liczba wejść: **12** (A0-A11), wyjść: **2** (DAC0, DAC1)
- Wyjścia i wejścia to **różne** piny

Wartości napięciowe sygnałów w Arduino DUE:  $0 = 0$ V; 512 = 1,65V; 1023 = 3,3V (dla 10 bitów)  $0 = 0$ V; 2048 = 1,65V; 4095 = 3,3V (dla 12 bitów)

#### Arduino API - **wejście analogowe**

Odczytanie wartości napięcia w jednostkach przetwornika: **int analogRead(int pin);**

Ustawienie liczby bitów przetwornika (10 lub 12) **int analogReadResolution(int bits);**

● **bits** = **10** -> max=**1024**; **12** -> max=**4096**

Dostępne wejścia analogowe (piny): **A0 - A11 (12 pinów)**

```
Przykład:
int value = analogRead(A3);
float voltage = 3.3f * (float) value / 1024.0f;
```
#### Arduino API - **wejście analogowe (napięciowe)**

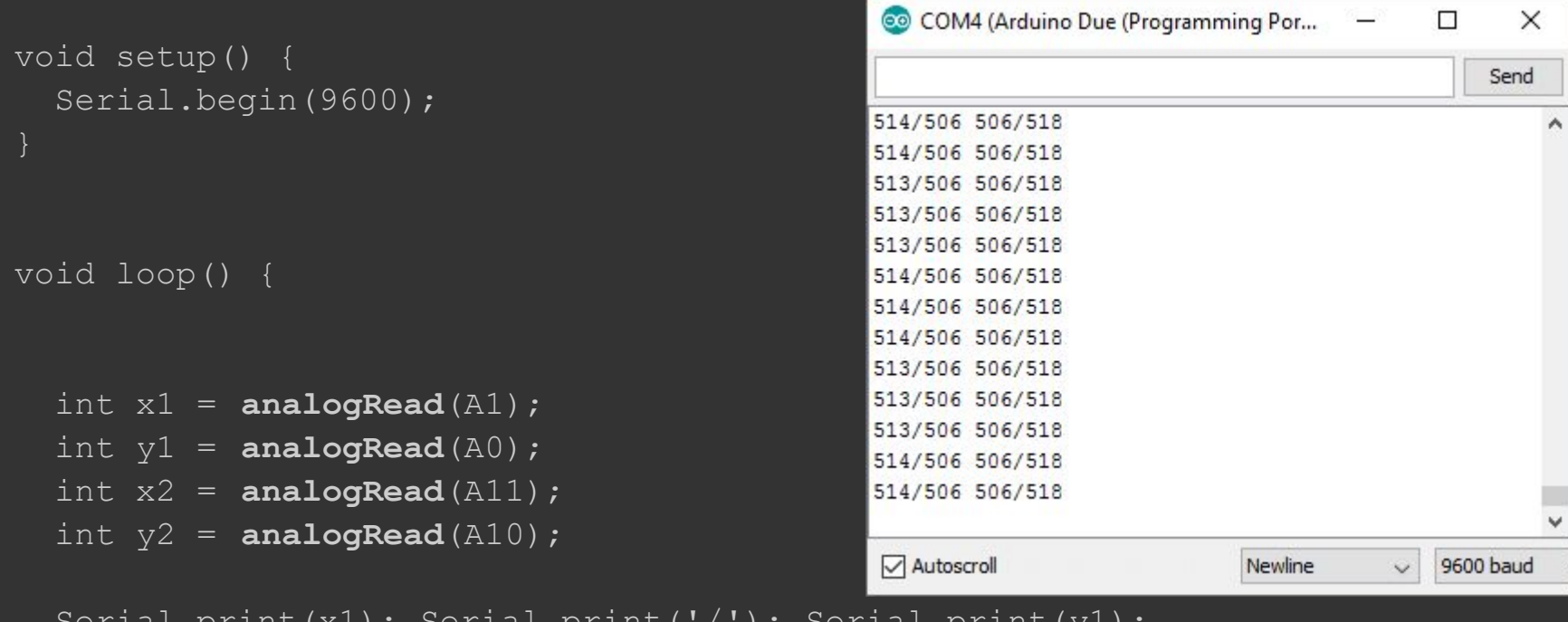

```
Serial.print(x1); Serial.print('/'); Serial.print(y1);
  Serial.print(' ');
 Serial.print(x2); Serial.print('/'); Serial.print(y2);
  Serial.print('\n');
```
#### Arduino API - **wyjście analogowe**

Ustawienie wartości analogowej val na pinie int analogWrite(int pin, int val<sup>5V</sup>

Dostępne wyjścia analogowe:

- $\bullet$  0 (DAC0), 1 (DAC1) wyjścia napięcio $\frac{5v}{2}$
- 

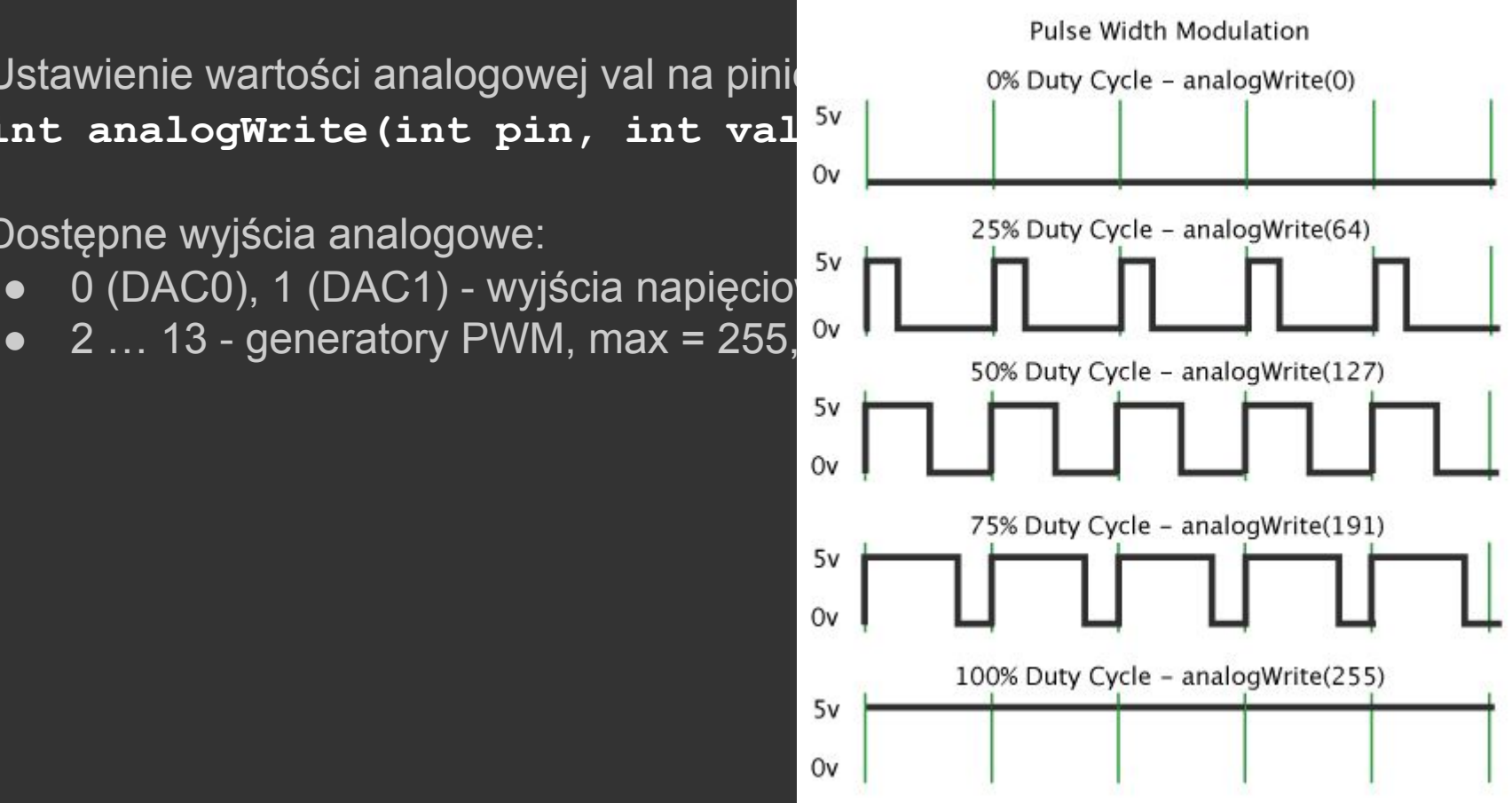

## Arduino API - **wyjście analogowe (PWM)**

```
void setup() {
   pinMode(2, OUTPUT);
   pinMode(3, OUTPUT);
  pinMode(4, OUTPUT);
```
analogWrite(4, 5); analogWrite(3, 20); analogWrite(2, 59);

void loop() {

```
void setup() {
   pinMode(2, OUTPUT);
   pinMode(3, OUTPUT);
   pinMode(4, OUTPUT);
void loop() {
   digitalWrite(2, 1);
   digitalWrite(3, 1);
  digitalWrite(4, 1);
```
 delayMicroseconds(20); digitalWrite(4, 0);

 delayMicroseconds(60); digitalWrite(3, 0);

```
 delayMicroseconds(150);
digital\overline{Write(2, 0)};
```
delayMicroseconds(770);

#### Arduino API - Przerwania

Wystąpienie przerwania powoduje **wstrzymanie** aktualnie wykonywanego kodu oraz wykonanie **procedury obsługi przerwania** (**ISR** - Interrupt Service Routine).

Podstawowe źródła przerwań:

- Wejściowe piny cyfrowe
- Timery/liczniki

Przerwania są domyślnie **aktywne**.

Pamiętaj o **volatile**!

#### Arduino API - Przerwania

Aktywacja/deaktywacja

Przykład:

**interrupts();** Aktywuje kontroler przerwań

**noInterrupts();** Deaktywuje kontroler przerwań. Niektóre funkcje (np. komunikacja) może przestać działać.

**noInterrupts**(); // tutaj kod, który nie może być przerwany, precyzyjny pomiar czasu, itd… **interrupts**();

Dodanie obsługi przerwania

**attachInterrupt(intno, ISR, mode);** Ustaw funkcję obsługi *ISR* przerwania o wektorze *intno*. Funkcja *ISR* będzie uruchamiana w zależności od trybu *mode*.

Wektor przerwania na podstawie numeru pinu: **digitalPinToInterrupt(pin)**

Wykorzystanie: **attachInterrupt(digitalPinToInterrupt(pin), ISR, mode);**

Konwerter **digitalPinToInterrupt** nie jest wymagany dla DUE ale zalecany, ze względu na możliwe problemy z kompatybilnością.

Dostępne wartości parametru *mode*:

- **LOW**  gdy pin jest w stanie niskim (LOW, 0)
- **HIGH** gdy pin jest w stanie wysokim (HIGH, 1)
- **CHANGE**  gdy na pinie wykryto zmianę stanu (0->1 lub 1->)
- **RISING**  gdy wykryto zbocze narastające (0->1)
- **FALLING**  gdy wykryto zbocze opadające (1->0)

Usunięcie obsługi przerwania

**detachInterrupt(intno);** Wyłącz obsługę przerwania o wektorze *intno*.

Wektor przerwania na podstawie numeru pinu: **digitalPinToInterrupt(pin)**

Wykorzystanie: **detachInterrupt(digitalPinToInterrupt(pin));**

void setup() { Serial.begin(9600);

```
for (int i = 46; i \le 49; i++)
     pinMode(i, INPUT);
```

```
 attachInterrupt(digitalPinToInterrupt(46), key_right, FALLING);
 attachInterrupt(digitalPinToInterrupt(47), key_up, FALLING);
 attachInterrupt(digitalPinToInterrupt(48), key_left, FALLING);
 attachInterrupt(digitalPinToInterrupt(49), key_down, FALLING);
```
void loop() {

}

}

void **key\_right**(void) { Serial.println("right"); }

void **key\_up**(void) { Serial.println("up"); }

void **key\_left**(void) { Serial.println("left"); }

void **key\_down**(void) { Serial.println("down"); }

```
volatile byte state = 0;
void blink(void);
```

```
void setup(void) {
pinMode(47, INPUT); // strzałka "w górę"
pinMode(3, OUTPUT); // dioda LED
 attachInterrupt(digitalPinToInterrupt(47), blink, CHANGE);
}
```

```
void loop(void) {
  digitalWrite(3, state);
}
```

```
void blink(void) {
  state = !state;
}
```
A czy **digitalWrite** można użyć w **blink**?

#### Arduino API - Przerwania WE/WY - **Problem z przyciskami**

#### Źródła:

- drganie mechaniczne zestyków,
- zaburzenie parametrów elektrycznych podczas ruchu powierzchni kontaktowych

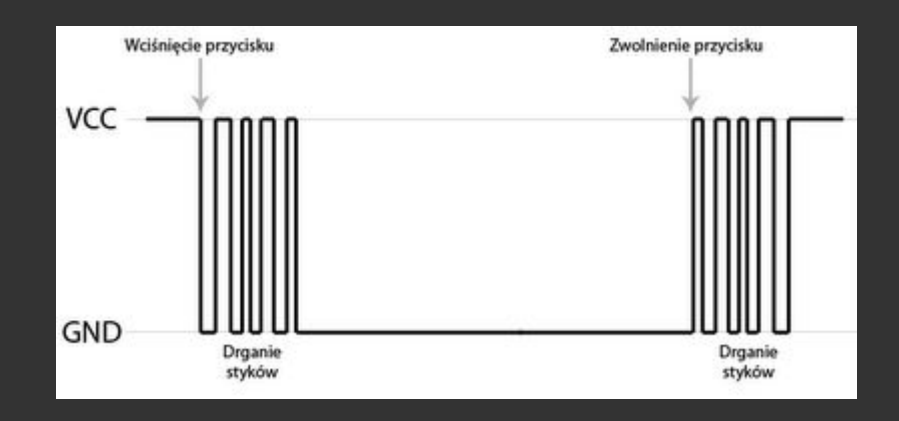

#### Arduino API - Przerwania timerów - biblioteka **DueTimer**

#### GitHub:<https://github.com/ivanseidel/DueTimer>

#### Instalacja biblioteki **DueTimer**:

- 1. **Sketch -> Include Library -> Manage libraries**
- **2. Sketch -> Include Library -> DueTimer** Wynik: #include <DueTimer.h>

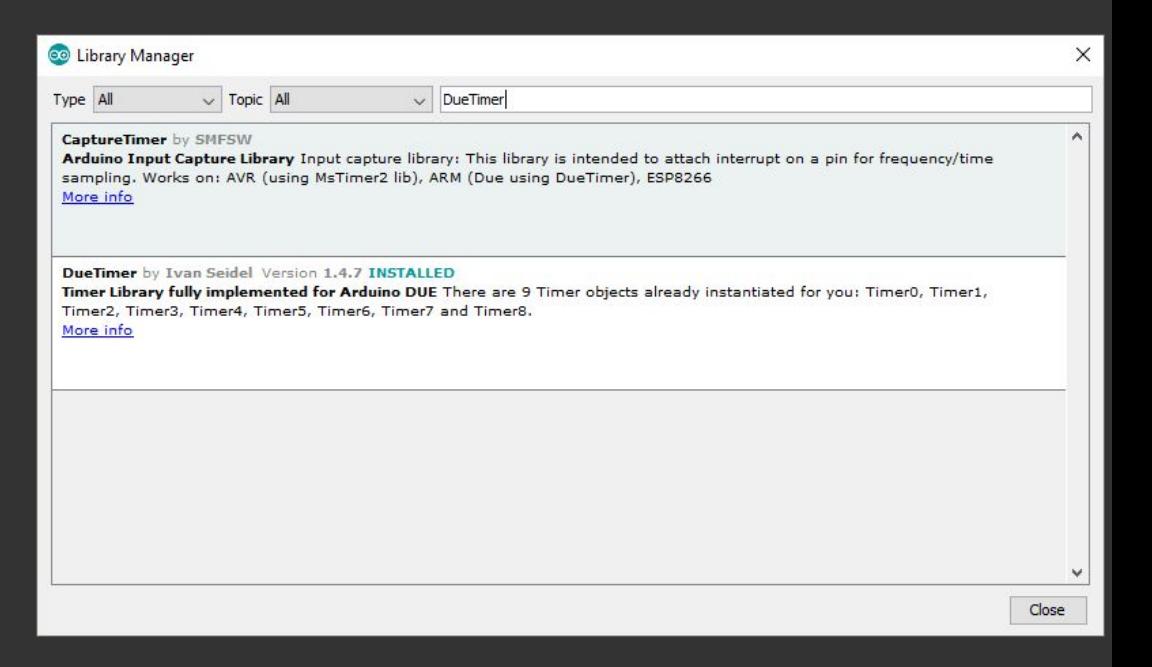

#### Arduino API - DueTimer

- Biblioteka zewnętrzna, dedykowana wyłącznie dla Arduino DUE (nieportowalna ze względu na sprzęt)
- Na starcie udostępnia 9 timerów: **Timer0** … **Timer8**, będących obiektami klasy **DueTimer**
- W przypadku korzystania z biblioteki **Servo**, niedostępne są timery 0-5 (należy aktywować dyrektywę #define USING\_SERVO\_LIB true w pliku nagłówkowym DueTimer.h)
- Wszystkie metody klasy DueTimer zwracają DueTimer& (za wyjątkiem getFrequency i getPeriod)
- Podobnie jak dla przerwań WE/WY, timery mogą mieć tylko jedną funkcję ISR,

#### Arduino API - DueTimer

#### Metody klasy DueTimer:

- DueTimer& getAvailable() Zwraca ref. do pierwszego wolnego timera
- attachInterrupt(void (\*isr)()) Podłącza obsługę **isr** przerwania
- detachInterrupt() Usuwa obsługę przerwania
- $\bullet$  start(long microseconds =  $-1$ ) Uruchom timer; opcjonalnie ustaw okres w mikrosekundach.
- $\bullet$  stop() Zatrzymaj timer
- setFrequency(double frequency) Ustaw częstotliwość timera [Hz]
- double getFrequency() Pobierz częstotliwość timera
- setPeriod(long microseconds) Ustaw okres timera [us]
- long getPeriod() Pobierz okres timera [us]

#### Arduino API - DueTimer

```
#include <DueTimer.h>
void setup() {
  Serial.begin(9600);
  Timer4.attachInterrupt(handler).start();
}
void loop() {
}
void handler(void) {
  Serial.print("test");
```
}

#include <DueTimer.h> void setup() { Serial.begin(9600); Timer4.attachInterrupt(handler); Timer4.setFrequency(1); Timer4.start(); } void loop() { }

void handler(void) { Serial.print("test"); }

#### Płytka edukacyjna - dostępne zasoby 1/2

Diody LED (L):

● L8=p2, L7=p3, L6=p4, L5=p5, L4=p6, L3=p7, L2=p8, L1=p9 Serwonapędy (S):

● S1=p10, S2=p11, S3=p12, S4=p13

Dźwięk:

● Brzęczyk=p24, Audio=dac0

Joysticki:

- J1X=a11, J1Y=a10, J2X=a1, J2Y=a0 **Potencjometr** 
	- POT=a9

Klawiatura - strzałki:

● Prawo=p46, Góra=p47, Lewo=p48, Dół=p49 Przełączniki konfiguracyjne

● SW1=p50, SW2=p51, SW3=p52, SW4=p53 Czujnik ultradźwiękowy:

● Ping=p45, Echo=p44

#### Płytka edukacyjna - dostępne zasoby 2/2

Czujnik ultradźwiękowy:

● Ping=p45, Echo=p44

Wyświetlacz 7SEG:

● Dane=p38, Zegar=p39, Strob1=p33, Strob2=p34, Strob3=p35, Strob4=p36, OE=p37 Wyświetlacz alfanumeryczny LCD (2x16):

● RS=p26, E=p28, D4=p29, D5=p30, D6=p31, D7=p32

Klawiatura 4x4:

● Zegar=p41, DaneWe=p42, Zatrzask=p40

Wyświetlacz matrycowy 8x8:

● CS=43, standardowy interfejs SPI

#### Wyświetlacz OLED

Rozdzielczość: **128x64** (8192 punkty) Technologia: **OLED** Sterowanie z Arduino: klasa **SH1106\_SPI\_FB** Biblioteka: [https://github.com/InteligentneSystemyAutonomiczneIIS/Fast-SH1106](https://github.com/InteligentneSystemyAutonomiczneIIS/Fast-SH1106-library-for-Arduino-Due) [library-for-Arduino-Due](https://github.com/InteligentneSystemyAutonomiczneIIS/Fast-SH1106-library-for-Arduino-Due)

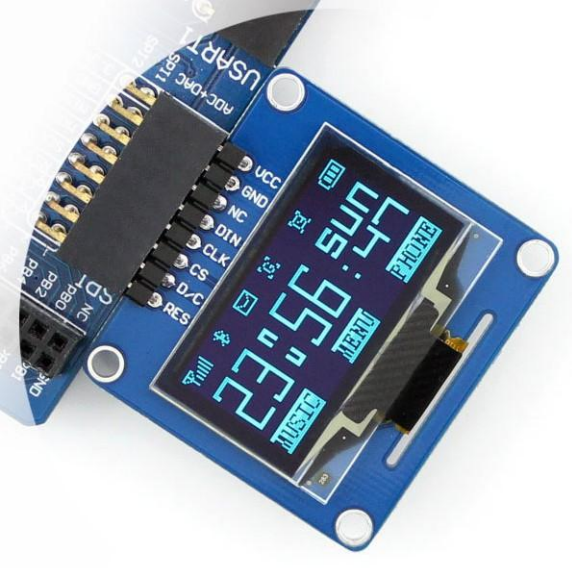

}

#include <**SH1106\_SPI.h** > void loop() {

**SH1106\_SPI\_FB oled ;**

void setup(void) { oled**.begin();** oled**.print("Start");** oled **.renderAll();** delay(1000); }

 oled.clear(); oled.**gotoXY**(0, 1); oled.**print**("Processing..."); oled **.renderAll();** for (int i = 0; i <=  $100$ ; i++) { oled.**gotoXY**(4, 2); oled.**print**(i); oled.**print**("% "); oled **.renderAll();** delay(100); } delay(1000); oled.**clear**(); oled.**gotoXY**(10, 3); oled.**print**("READY!"); oled **.renderAll();** delay(1000);

#include <**SH1106\_SPI.h** > void loop() {

**SH1106\_SPI\_FB oled ;**

void setup(void) { oled**.begin();** oled**.print("Start");** oled **.renderAll();** delay(1000); }

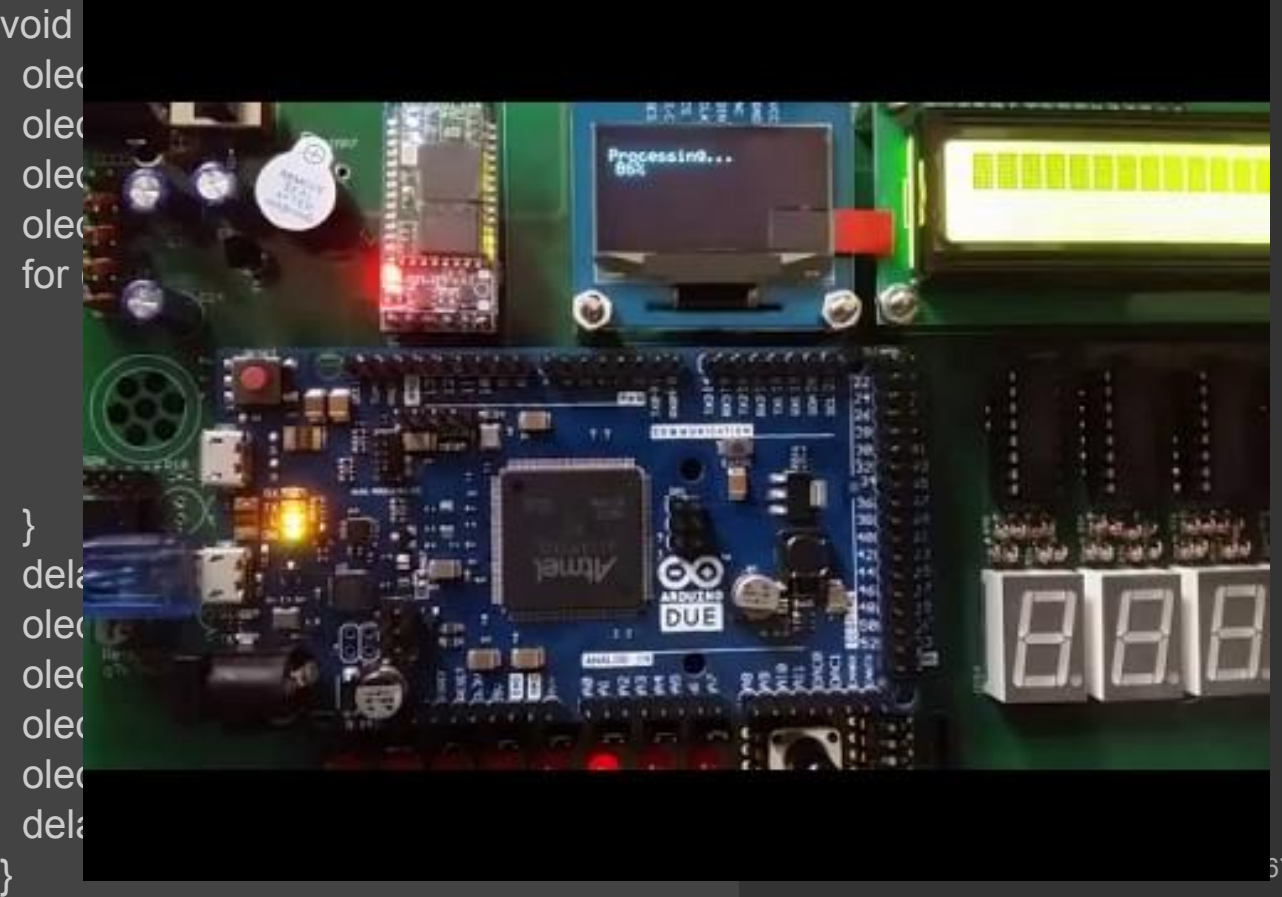

#include <SH1106\_SPI.h>

```
SH1106_SPI_FB oled;
```

```
void setup(void) {
 oled.begin();
}
```
void loop() { for (int  $x = 0$ ;  $x < 128$ ;  $x++$ ) for (int  $y = 0$ ;  $y < 64$ ;  $y++$ ) oled.**setPixel**(x, y, random(2));

oled.**renderAll**();

}

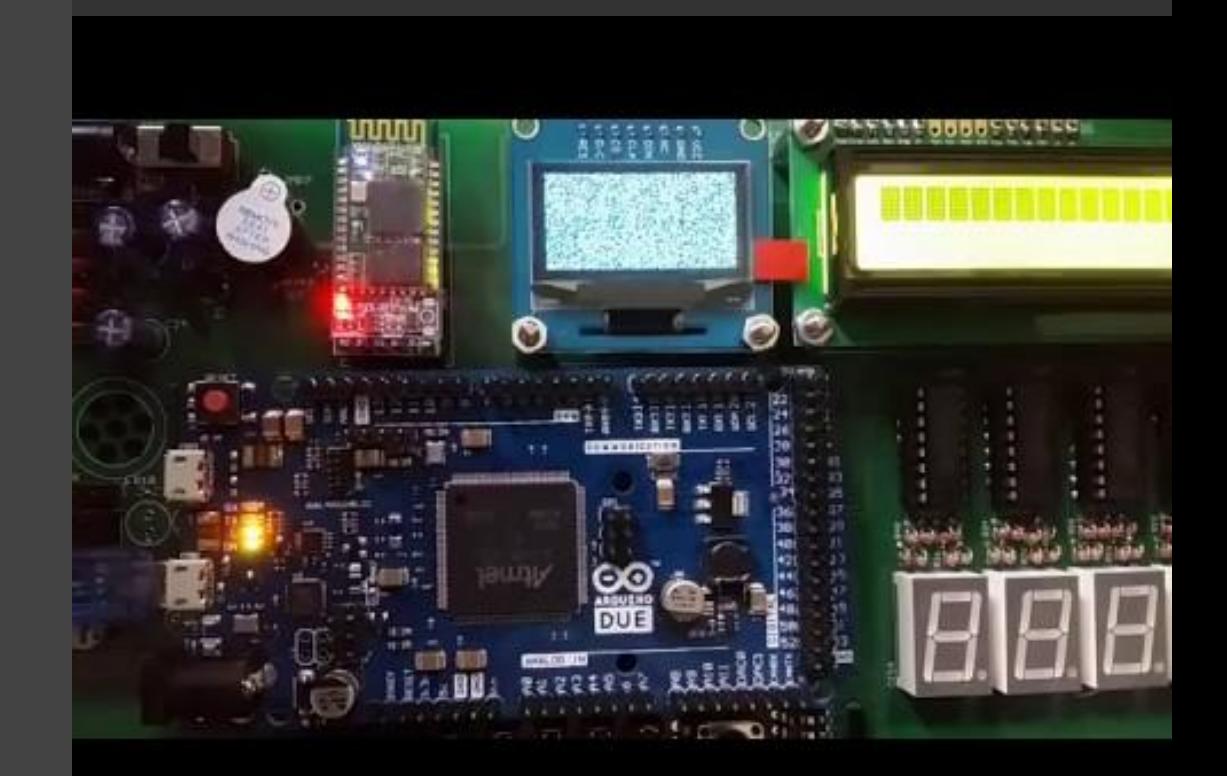

```
#include <SH1106_SPI.h>
SH1106 SPI FB oled;
int y[128] = \{ \}, dx = 0;
void setup(void) {
  oled.begin(); }
void draw(bool s) {
 for (int i = 0; i < 128; i++)
     oled.setPixel(i, 32 + y[i], s);
}
void loop() {
  draw(false);
 for (int i = 0; i < 128; i++)
     y[i] = 30*sin((float)(i+dx) / 10.0f); dx++;
  draw(true);
  oled.renderAll(); }
```
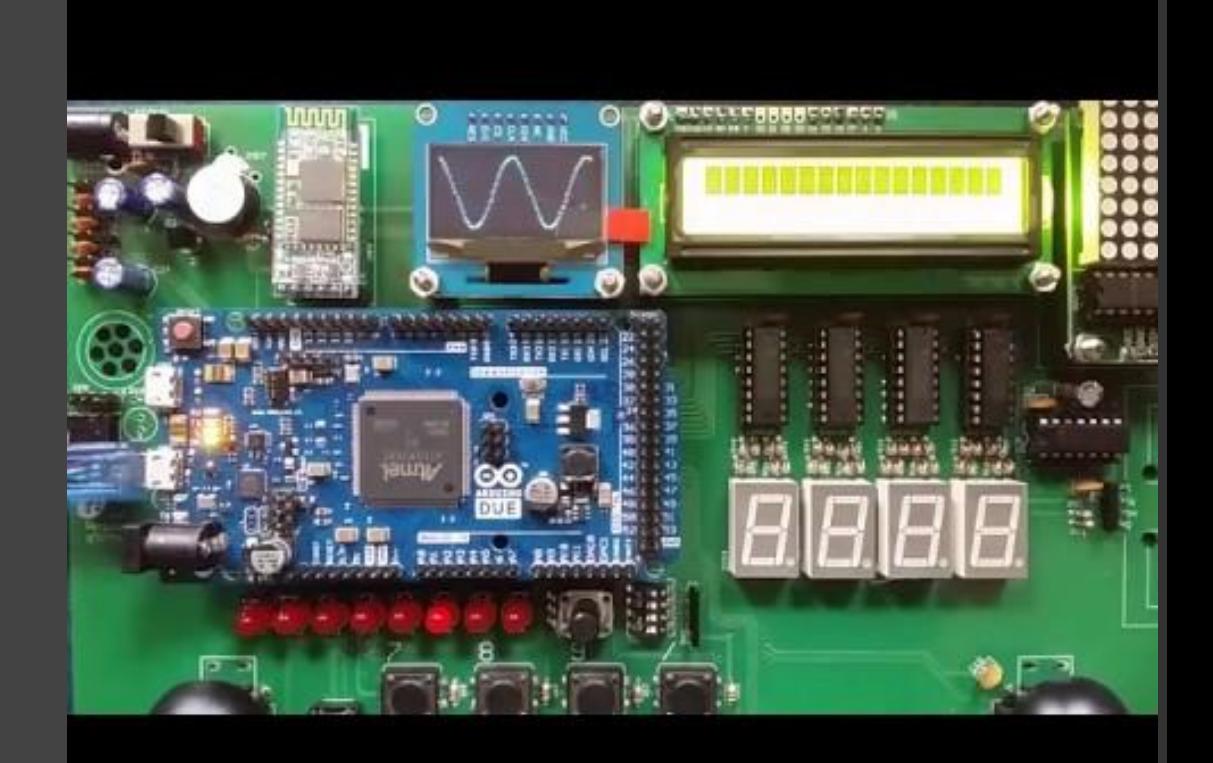

Dostępne API:

- **begin**() Inicjuje wyświetlacz (automatyczne czyszczenie zawartości)
- **write**(data) Wyświetla znak na podstawie kodu data; znaki nie-ascii nie są wyświetlane.
- **clear**() Czyści zawartość ekranu.
- **gotoXY**(cx,cy) Ustawia pozycję wyświetlania tekstu na pozycję *x,y*. Uwaga! *cx i cy* to nie współrzędne pikselowe, tylko znakowe.
- **setPixel**(x, y, v) Ustawia piksel (*x, y*) wartością *v*.
- **writeLine**(x1, y1, x2, y2) Rysuje linię (tylko pionowe/poziome)
- **writeRect**(x, y, w, h, fill) rysuje/wypełnia prostokąt
- **print**(value) wyświetla wartość (tekst, liczbę, itd) w aktualnej pozycji
- **println**(value) działa jak print(); znak \n nie jest obsługiwany

#### Płytka edukacyjna - zasoby sprzętowe

Definicje słowne w języku C (#define): <https://github.com/InteligentneSystemyAutonomiczneIIS/ISADefinitions>

# Dziękuję za uwagę